# **DML Activity (Before-After) Report**

The DML Activity (Before-After) report lists DML events for which before and after data is available. Use this report to audit UPDATE, INSERT, and DELETE activity on critical or sensitive databases.

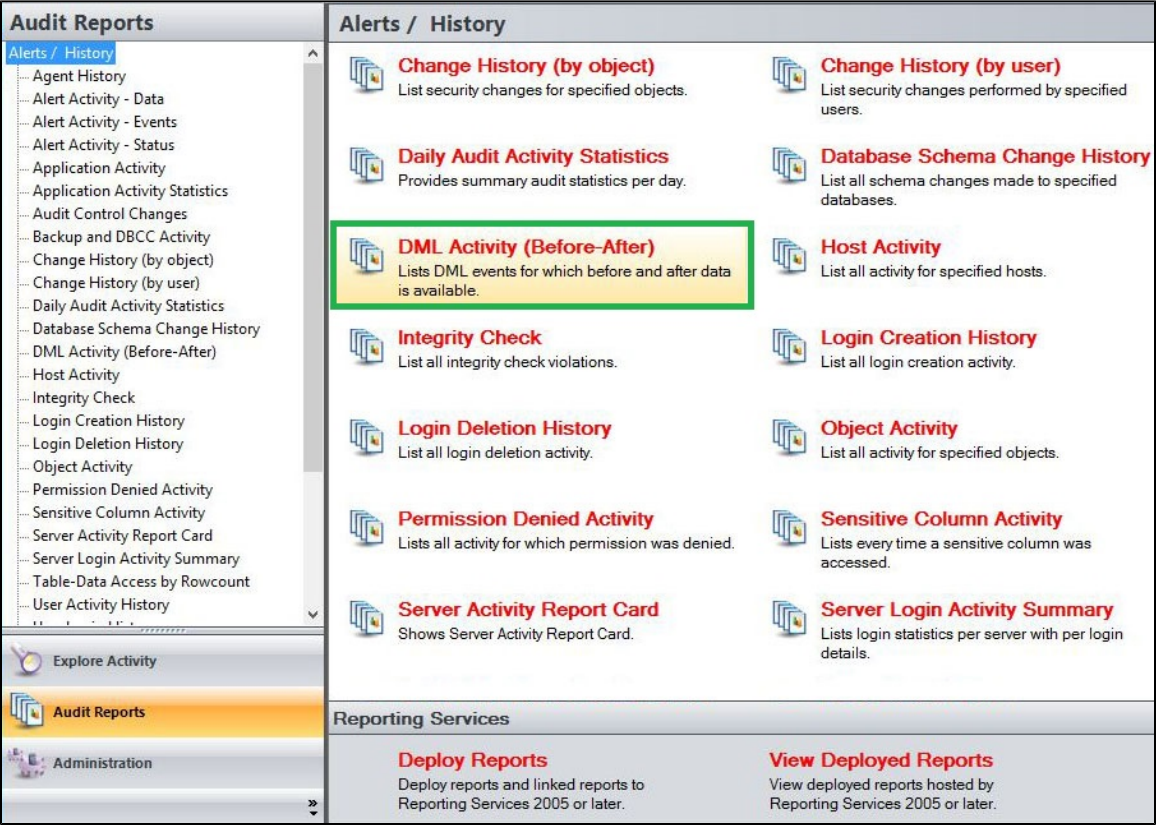

A filter can include a list of wildcards, separated by commas, where a wildcard is a string, which may contain asterisks. The following parameters are specific to the selected report and enable you to filter the data to include in the report.

## **Available actions**

## **Server Instance**

Allows you to select a registered instance on which you want to report. Select **ALL** to report on all instances.

## **Databases**

Allows you to select or type the name of one or more databases on which you want to report.

## **Table Name**

Allows you to select or type the name of one or more table names on which you want to report.

#### **Login**

Allows you to select the login from the drop down list of available logins. Select **ALL** to report on all logins.

## **Start Date**

Allows you to select the start date for the range from which you want to report.

## **End Date**

Allows you to select the end date for the range from which you want to report.

#### **Start Time - Hour**

Allows you to select the exact starting hour of the day for the range from which you want to report.

## **Start Time - Min**

Allows you to select the exact starting minute of the day for the range from which you want to report.

#### **Start Time - AM/PM**

Select between AM or PM from the drop down list to configure the Start Time for Each Day range from which you want to report.

#### **End Time - Hour**

Allows you to select the exact ending hour of the day for the range from which you want to report.

#### **End Time - Min**

Allows you to select the exact ending minute of the day for the range from which you want to report.

#### **End Time - AM/PM**

Select between AM or PM from the drop down list to configure the End Time for Each Day range from which you want to report.

#### **Schema**

Allows you to type the name of the schema on which you want to report.

#### **Target Object**

Allows you to type the name of one or more target objects on which you want to report.

#### **Column Name**

Allows you to type the column names of one or more columns on which you want to report.

#### **Event**

Allows you to type the name of one or more events on which you want to report.

#### **Primary Key**

Allows you to type the name of one or more primary keys on which you want to report.

#### **Run Report**

Click this button to Run the report.

## **Default columns**

#### **Event**

The Event column displays a description of the event captured.

#### **Time**

The Time column displays the date and time when the event was captured.

#### **Login**

The Login column displays the login name of the user who performed the event.

#### **Database**

The Database column displays the name of the database where the event was captured.

#### **Schema**

The Schema column displays the name of the event´s schema.

## **Table**

The Table column displays the name of the table where the event was captured.

## **Column**

The Column column displays the name of the column where the event was captured.

## **Before**

The Before column displays the value stored before change.

## **After**

The After column displays the value stored after change.

## **Key**

The Key column displays the primary key description.

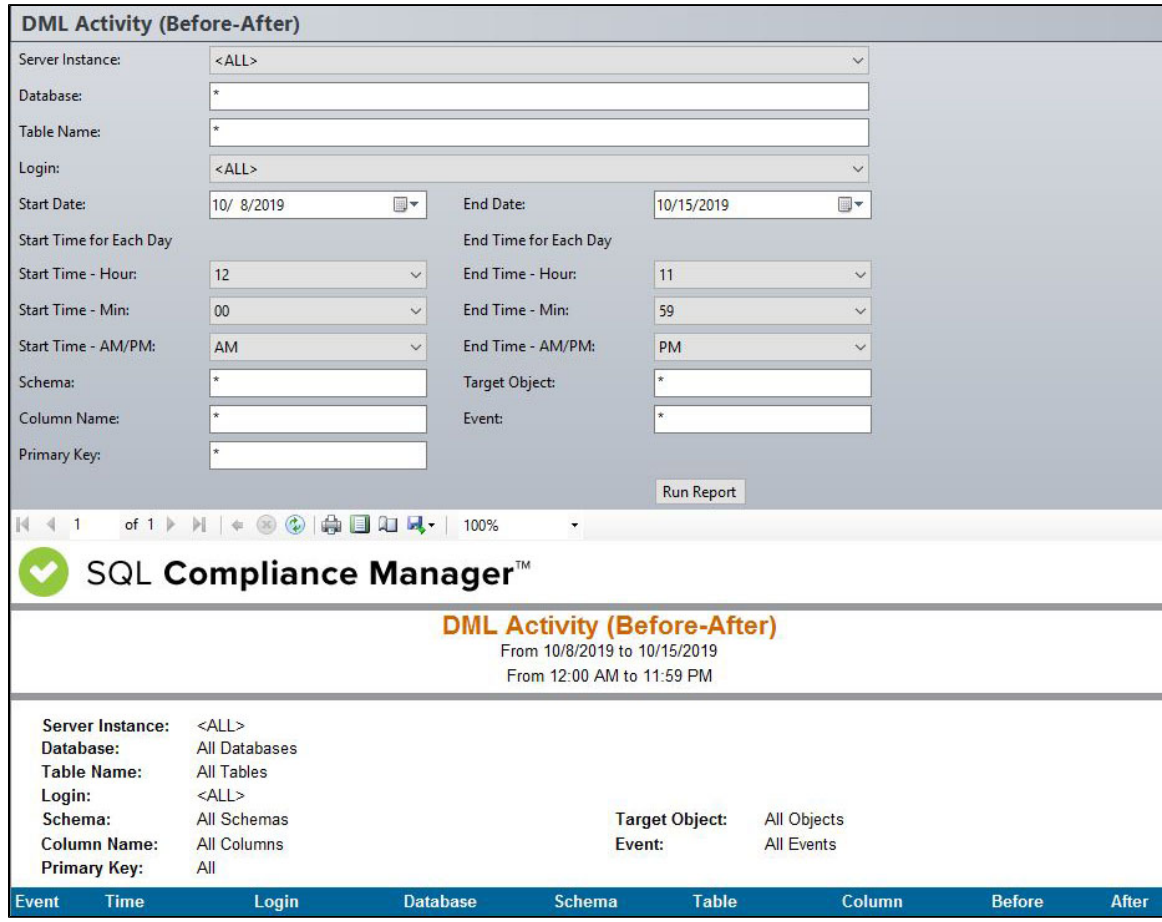

**[IDERA](#) | [Products](#) | [Purchase](#) | [Support](#) | [Community](#) | [Resources](#) | [About Us](#) | [Legal](#)**